# <span id="page-0-0"></span>Drag & Drop avec Style et l'API Swing

par [Romain Guy](http://www.developpez.net/forums/profile.php?mode=viewprofile&u=74058)

Date de publication :

Dernière mise à jour :

Drag n' Ghost : Démonstration de Drag & Drop avec l'API Swing.

[I - Démonstration avec Java Web Start](#page-2-0)

[II - Explications](#page-3-0)

[III - Téléchargements](#page-8-0)

## <span id="page-2-0"></span>I - Démonstration avec Java Web Start

**i) Prérequis** : Pour essayer cette démonstration vous devez disposer de J[ava Web Start](http://java.sun.com/products/javawebstart/) (compris avec le JRE et le JDK).

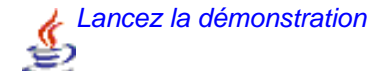

### <span id="page-3-0"></span>II - Explications

Une manière très sympa de créer des interfaces graphiques user friendly est de permettre de faire du drag & drop de tout ce que l'on veux dans, depuis et à l'intérieur même de l'application. MacOS X est l'exemple parfait d'une bonne utilisation de drag & drop. A chaque fois que j'ai essayé de dragger quelque chose et de le dropper dans quelque chose d'autre, ca a marché. Sauf biensûr si vous essayez de faire quelque chose de stupide du style dropper un fichier texte sur l'icône d'un jeu. Biensûr Windows et Linux permettent aux applications d'implémenter du drag & drop, mais il leur manque quelque chose que MacOS X offre déjà : des effets visuels vraiment cools. Par exemple, dragger une image depuis Safari, le navigateur web, vous laisse voir une jolie vignette translucide de l'objet.

Comment pouvons nous nous débarasser des curseurs de drag & drop simplistes offerts par Java ? La solution réside dans la démo Drag n' Ghost que je vais vous montrer. Voyez par vous même, vous n'aimez pas cette jolie image translucide ?

Les sources présentés sur cette pages sont libres de droits, et vous pouvez les utiliser à votre convenance. Par contre la page de présentation<br>de ces sources constitue une oeuvre intellectuelle protégée par les droits d'a <http://gfx.developpez.com/tutoriel/java/swing/drag/>

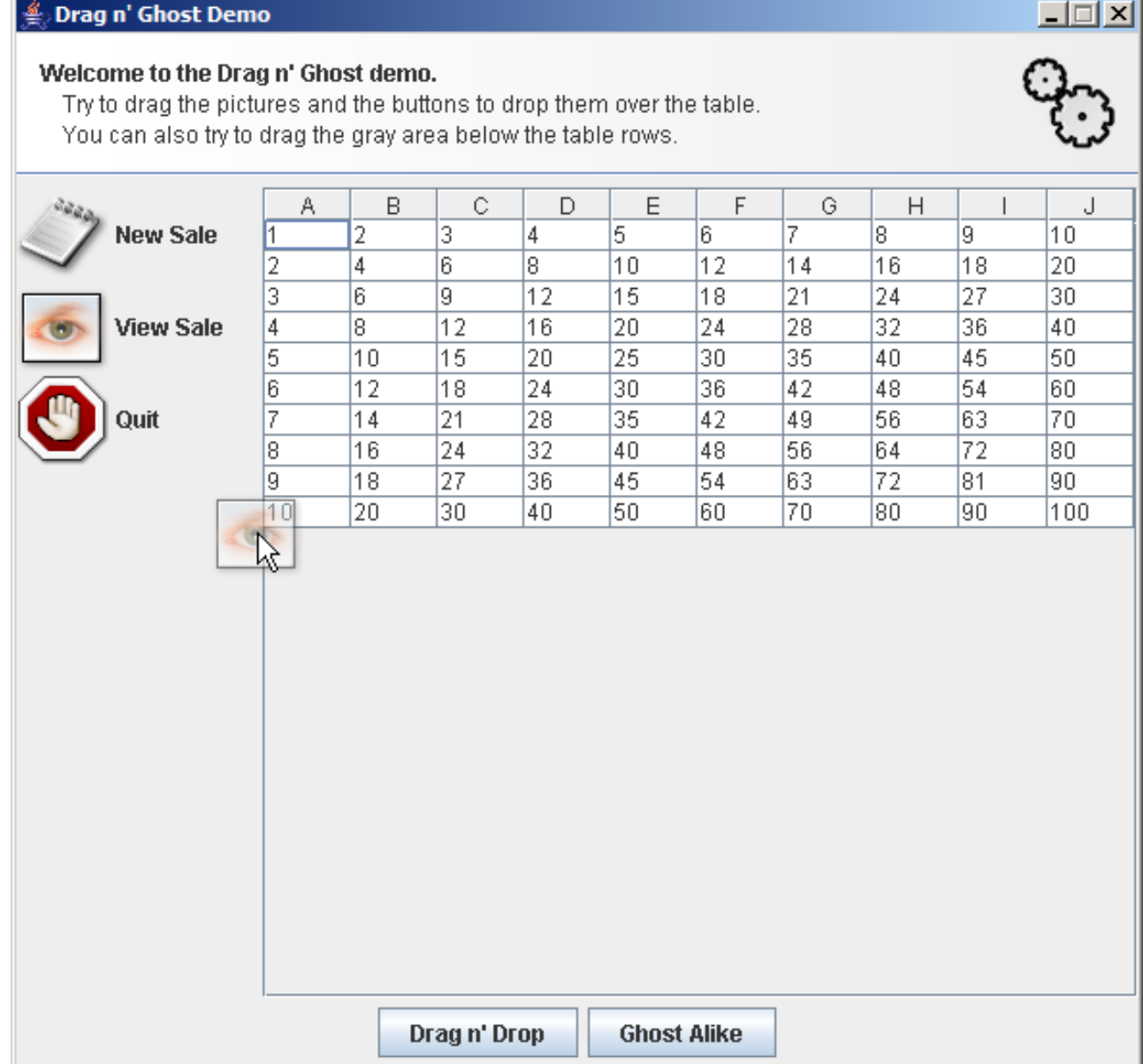

Dragger une image c'est bien, mais ce ne serait pas mieux de pouvoir dragger n'importe quel composant tout en gardant ce bel effet ? Aucun problème :

∰. Drag n' Ghost Demo

 $\Box$ 

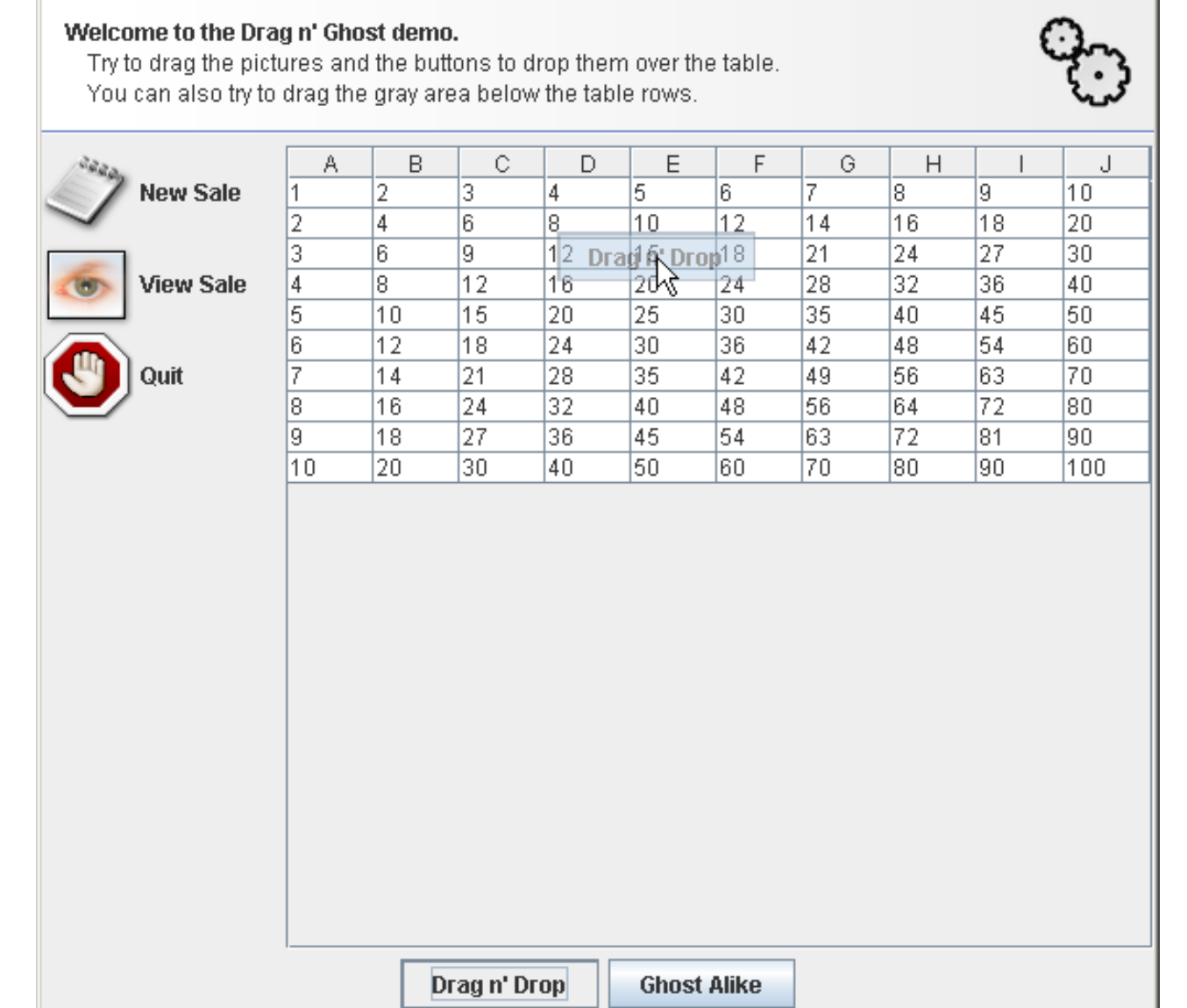

Toujours pas convaincus ? Voyons à quoi ca ressemble de dragger toute une JTable :

#### Drag n' Ghost Demo !!

#### Welcome to the Drag n' Ghost demo.

Try to drag the pictures and the buttons to drop them over the table. You can also try to drag the gray area below the table rows.

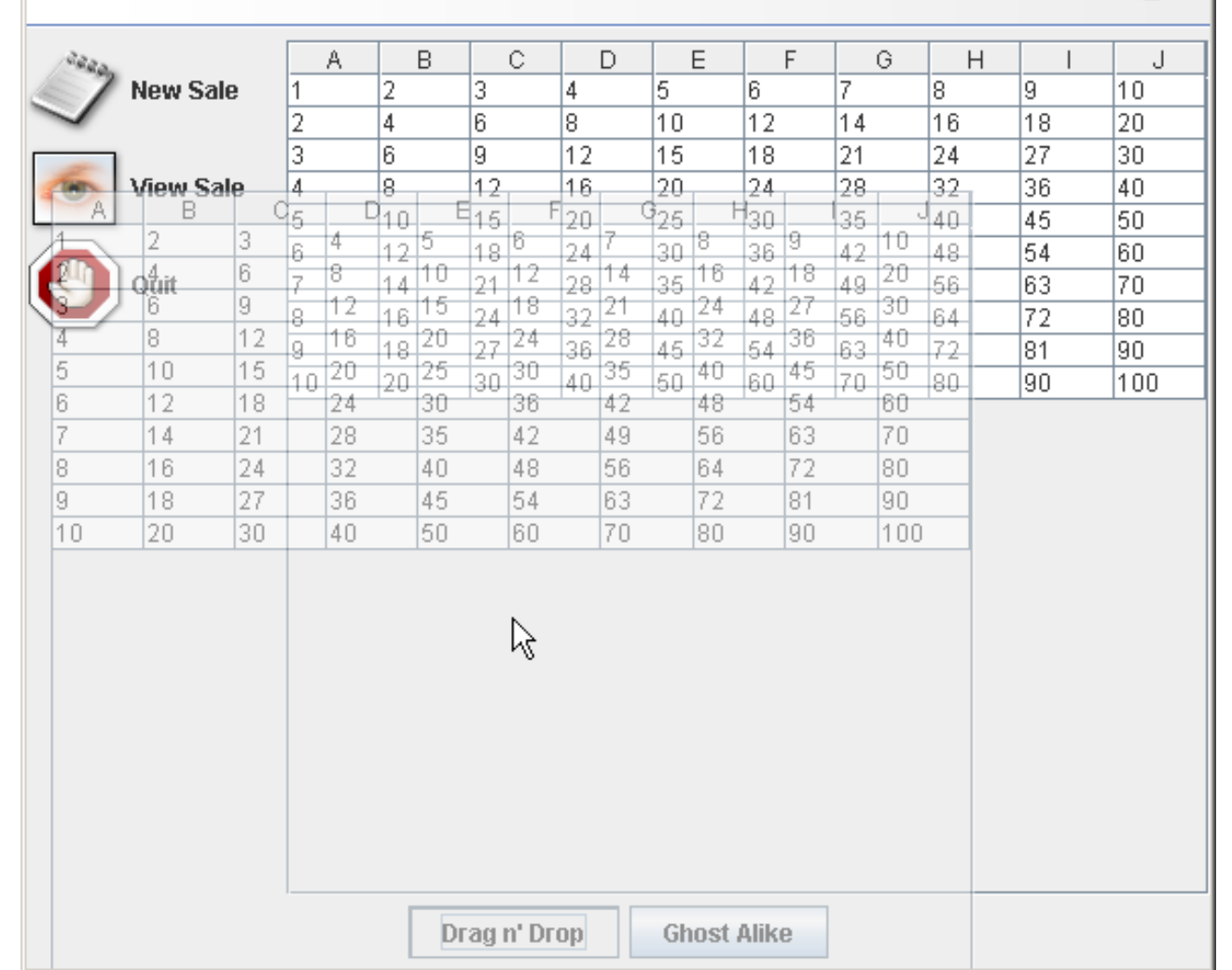

Maintenant que j'ai votre attention, voyons voir comment utiliser ca dans vos applications. L'astuce est d'utiliser un glass pane pour dessiner l'image translucide es composants par dessus l'UI. Vous devez donc mettre un GhostGlassPane à la fenêtre et attacher un GhostDropAdapter et un GhostMotionAdapter au composant que vous voulez dragger :

```
GhostGlassPane glassPane = new GhostGlassPane();
setGlassPane(glassPane);
JLabel label = new JLabel("Component adapted");
label.addMouseListener(new GhostComponentAdapter(glassPane, "action_1"));
label.addMouseMotionListener(new GhostMotionAdapter(glassPane));
JButton button = new JButton("Picture adapted");
label.addMouseListener(new GhostPictureAdapter(glassPane, "action_2", "image.png"));
label.addMouseMotionListener(new GhostMotionAdapter(glassPane));
```
Les sources présentés sur cette pages sont libres de droits, et vous pouvez les utiliser à votre convenance. Par contre la page de présentation<br>de ces sources constitue une oeuvre intellectuelle protégée par les droits d'a <http://gfx.developpez.com/tutoriel/java/swing/drag/>

Et voilà, c'est aussi simple que ca. Vous pouvez noter que nous n'utilisons pas GhostDropAdapter mais ses deux sous-classes GhostComponentAdapter et GhostPictureAdapter. La première crée l'image fantôme en dessinant le composant source dans une image offscreen alors que la seconde utilise l'image fantôme que vous lui fournissez.

Chaque GhostDropAdapter peut enregistrer des GhostDropListeners qui sont invoqués lors du drop. L'évènement est une instance de GhostDropEvent qui vous donne le nom de l'action et la localisation du drop. Tant que cette position est dans les coordonnées de l'écran, il est conseillé d'utiliser AbstractGhostDropManager qui propose deux méthodes intéressantes.

Un tel manager est attaché à un composant (voir le constructeur) appelé la cible. Deux méthodes vous permettent de gérer le composant : islnTarget() vérifie si la position du drop est à l'intérieur des bornes du composant cible et getTranslatedPoint() traduit les coordonnées écran dans le système de coordonnées de la cible. GhostDropManagerDemo vous montre comment créer un manager personnalisé. Dans cet exemple, le manager attends un drop sur la JTable et montre le nom de l'action :

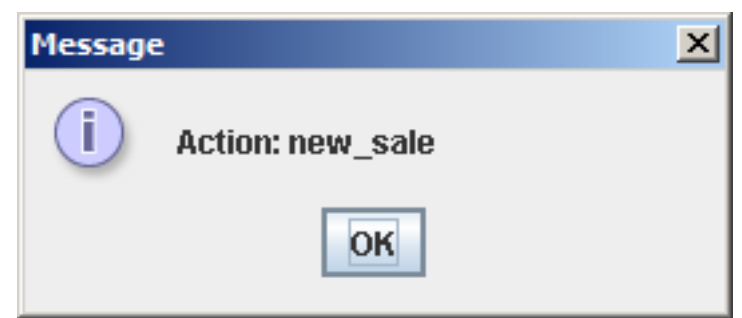

Cependant, l'ensemble des composants GhostDrop souffrent de deux problèmes. Tout d'abord, les performances peuvent être très mauvaises quand vous draggez un ghost sur une grande fanêtre. Je ne l'ai vu se produire que sur mon ordinateur, mais je ne doute pas que celà peut se produire aussi sur les votres. Je ne vois pas comment optimiser le rendu à part peut-être utiliser une VolatileImage (et je ne suis pas certain du résultat). Le second problème se produit quand le focus est donné à une autre fenêtre alors que vous êtes en train de dragger quelque chose. Je pense que celà peut être résolu très facilement en écoutant le focus de la fenêtre parent.

Les sources présentés sur cette pages sont libres de droits, et vous pouvez les utiliser à votre convenance. Par contre la page de présentation<br>de ces sources constitue une oeuvre intellectuelle protégée par les droits d'a <http://gfx.developpez.com/tutoriel/java/swing/drag/>

## <span id="page-8-0"></span>III - Téléchargements

[Version PDF](#page-0-0) [\(mirroir HTTP\)](#page-0-0)

[Version HTML/ZIP](ftp://ftp-developpez.com/gfx/demos/drag/drag.zip) [\(mirroir HTTP](http://gfx.ftp-developpez.com/demos/drag/drag.zip))

[Code source](ftp://ftp-developpez.com/gfx/demos/java3d/dragnghost.zip) [\(mirroir HTTP\)](http://gfx.ftp-developpez.com/demos/drag/dragnghost.zip)